### ООО "Марафон"

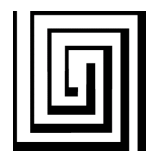

Изготовление печатных плат и фотошаблонов, разработка электронных устройств 117330 Москва, ул. Мосфильмовская, дом 17Б. тел.: (095) 9391324, тел./факс.: (095) 9395659 www.marathon.ru

# Подготовка GERBER RS274-X файлов из ACCEL EDA

ООО "Марафон" принимает для изготовления печатных плат и фотошаблонов файлы в формате GERBER RS274-X.

Рассмотрим установки ACCEL EDA на примере двухсторонней печатной платы с маской.

Для изготовления ДПП с маской необходимо 4 GERBER файла ( 2 файла меди + 2 файла маски) и файл сверловки.

File - Gerber Out... - Setup Output Files...

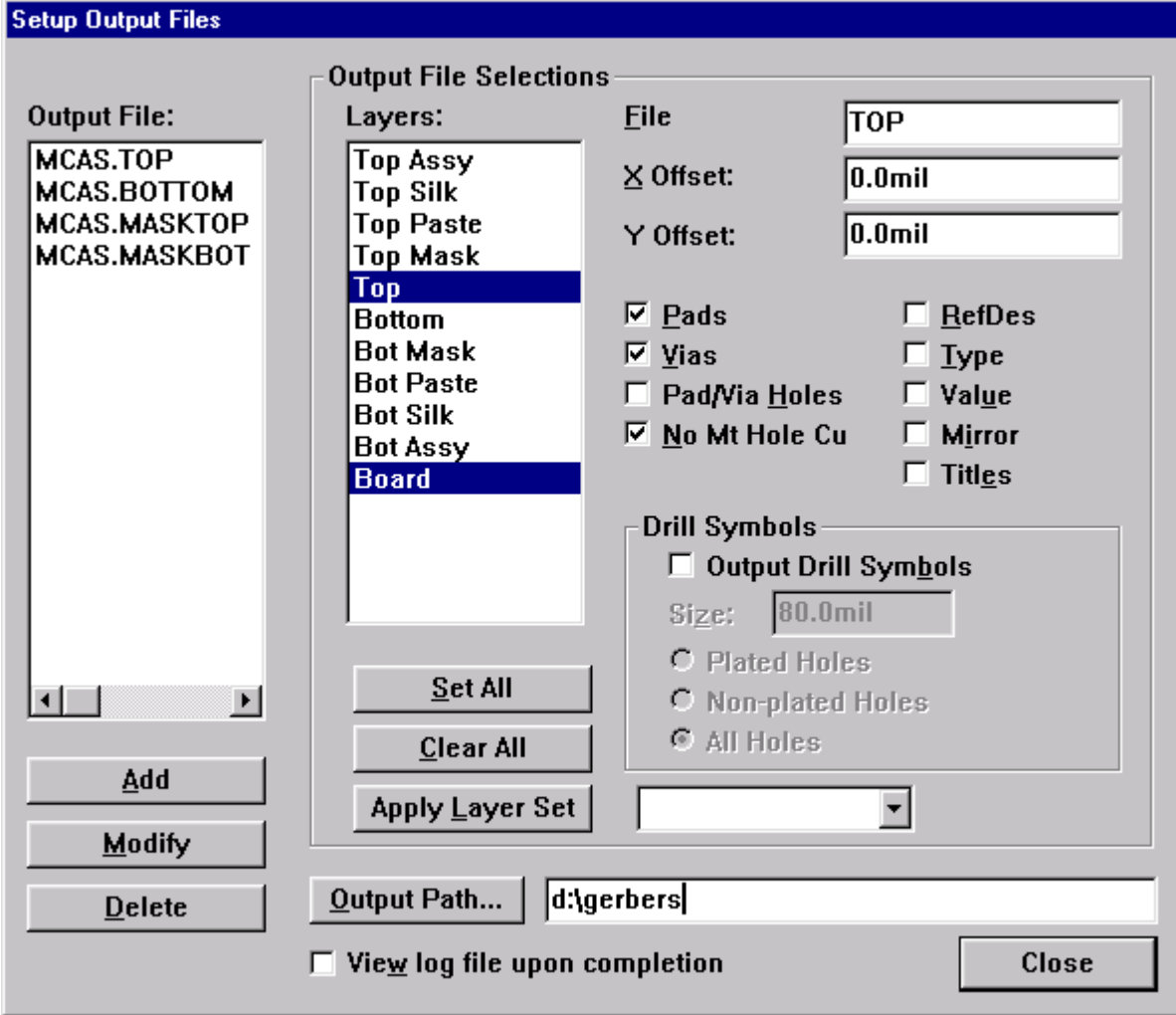

#### **Файлы меди:**

### **Файлы маски:**

<sup>1</sup>). Layers: Top, Board. Отмечаем галочками Pads, Vias, No Mt Hole Cu

<sup>2).</sup> Layers: Bottom, Board. Отмечаем галочками Pads, Vias, No Mt Hole Cu

3). Layers: Top Mask, Board. Отмечаем галочками Pads, No Mt Hole Cu

4). Layers: Bot Mask, Board. Отмечаем галочками Pads, No Mt Hole Cu

## File - Gerber Out... - Apertures...

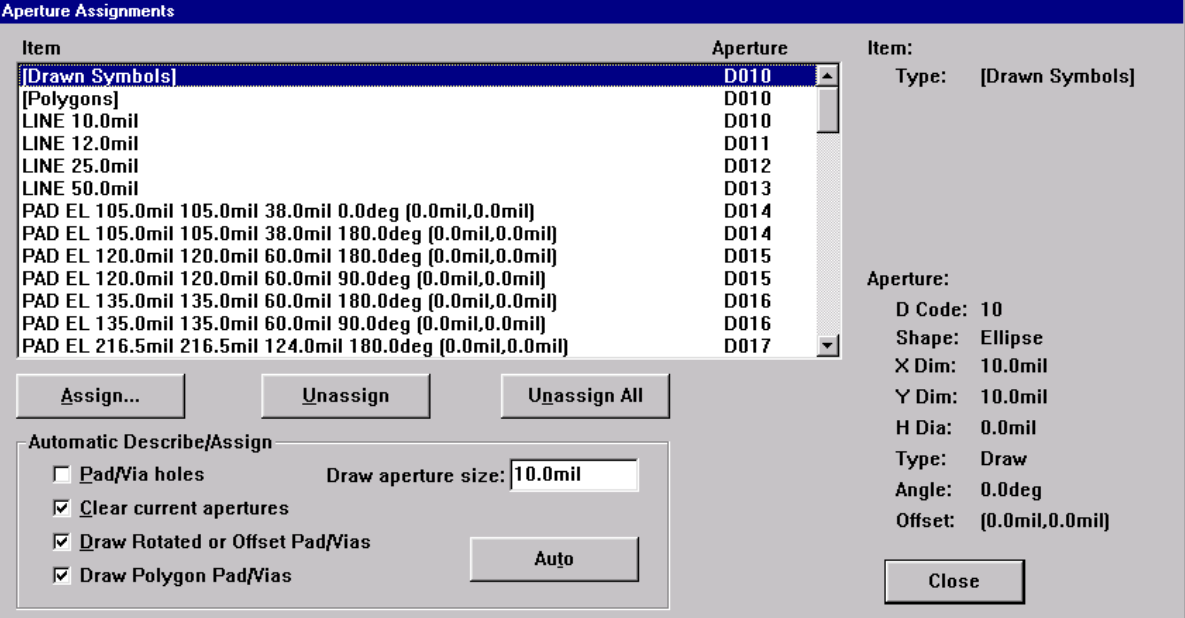

1). Отмечаем галочками Clear current apertures, Draw Rotated or Offset Pad/Vias, Draw polygon Pad/Vias

2). Нажимаем Auto

File - Gerber Out... - Gerber Format...

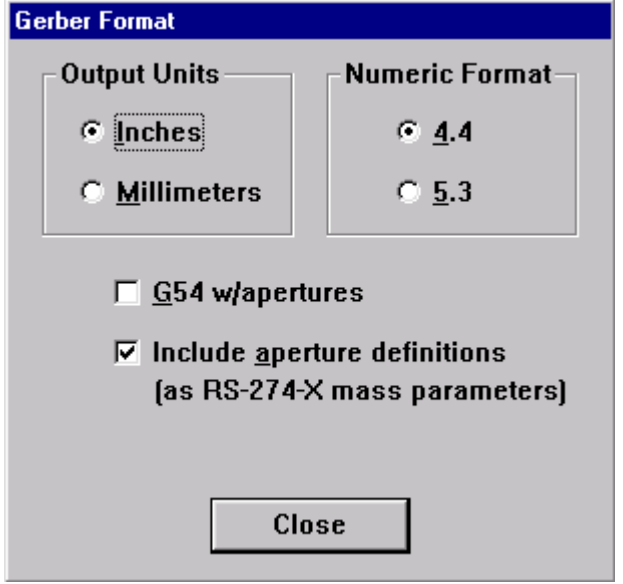

1). Выбираем Output Units - Inches, Numeric Format - 4.4,

2). Отмечаем Include aperture definitions (as RS-274-X mass parameters)

File - N/C Drill... - Setup Output Files

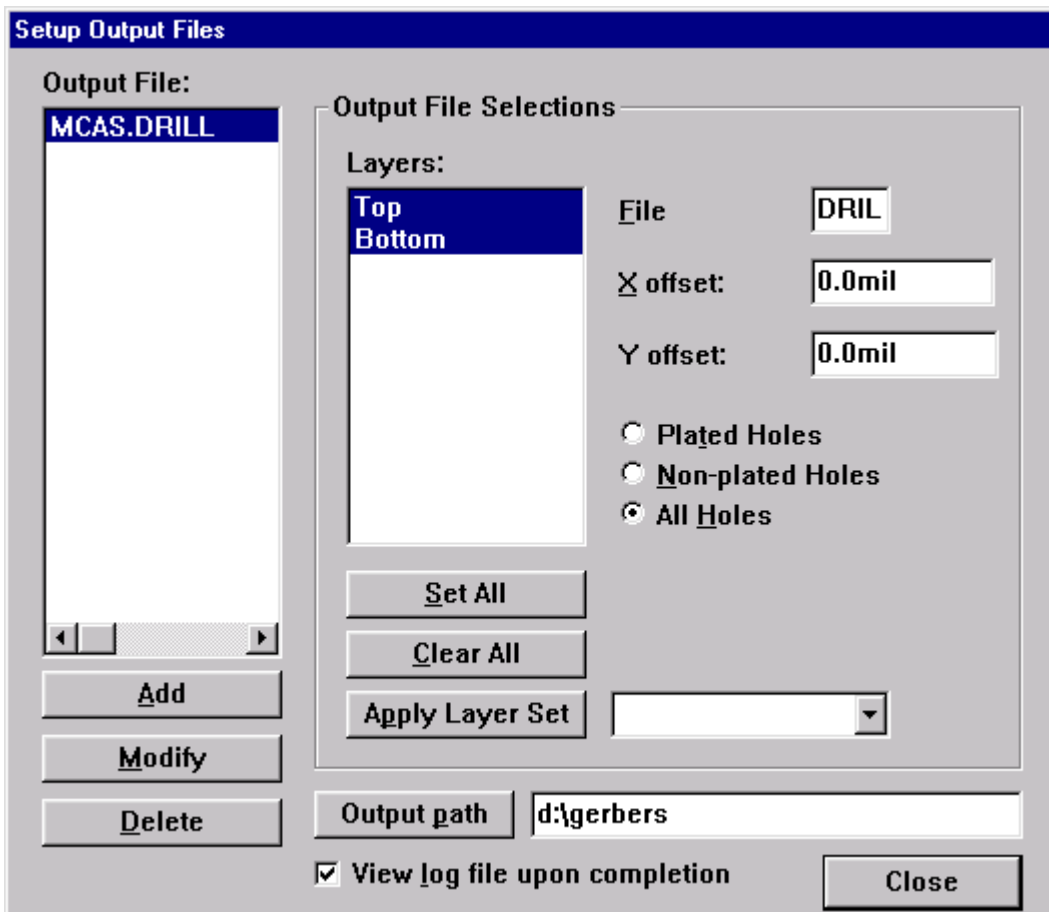

1). Layers: Top, Bottom. Выбираем All Holes

File - N/C Drill... - Tool Assignments...

1). Отмечам галочкой Clear current tools

2). Нажимаем Auto

File - N/C Drill... - N/C Drill Format...

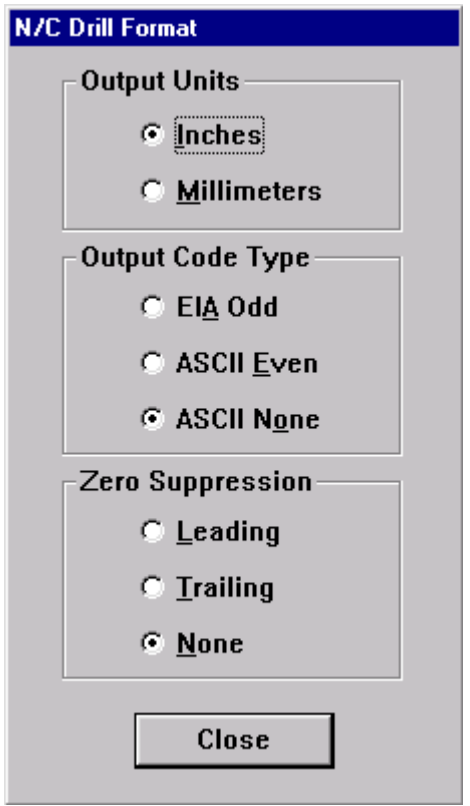

1). Выбираем Output Units - Inches, Output Code Type - ASCII None, Zero Suppression - None